# Database e Data Mining

*Esercitazione N. 1*

L'esercitazione ha come obiettivo l'interrogazione di una base di dati relazionale mediante query SQL su un DBMS Oracle XE.

### Schema logico della basi di dati

#### **Tabelle**

- FORNITORI ( **ID**, NOME, CITTA, PROVINCIA, LIVELLO)
- OGGETTI (**ID**, TIPO, COLORE, PESO)
- TEMPO (**ID**, DATA, MESE, ANNO)
- ACQUISTI (**ID\_FORNITORE, ID\_OGGETTO, ID\_DATA**, QUANTITA)

#### **Schema**

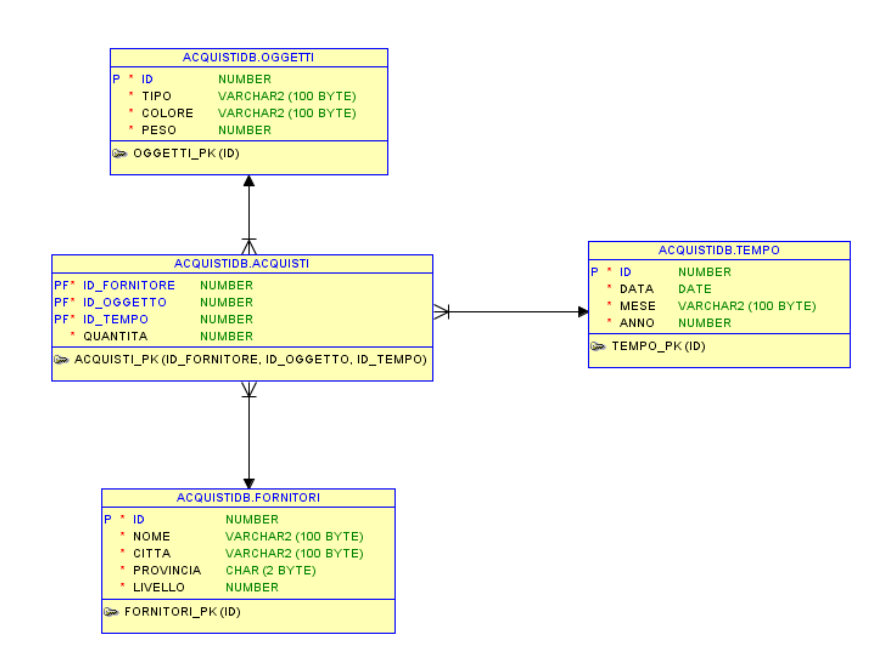

Parametri per la connessione al server Oracle XE

Nome utente: acquistiDB Password: password Nome host: localhost Porta: 1521 SID: xe

## Interrogazioni

Dopo aver analizzato lo schema della base di dati, scrivere le interrogazioni SQL per ottenere le seguenti informazioni:

- 1. Visualizzare il codice e il nome dei fornitori che risiedono nella provincia di Torino.
- 2. Visualizzare tutti i dettagli dei fornitori che risiedono nella città di Torino.
- 3. Considerando solo i fornitori di almeno 5° livello e residenti nella città di Torino, selezionare il nome e il livello dei fornitori.
- 4. Selezionare il nome e il livello dei fornitori della città di Torino. Ordinare il risultato in ordine decrescente di livello.
- 5. Visualizzare il numero di oggetti di colore giallo forniti dai fornitori della città di Torino il 10-03-2009.
- 6. Visualizzare le città in cui risiedono i fornitori.
- 7. Visualizzare il tipo di oggetti che non è disponibile in colore giallo.
- 8. Visualizzare gli oggetti di colore giallo distribuiti dai fornitori della città di Torino.
- 9. Selezionare i fornitori che hanno il livello uguale al massimo livello presente. Visualizzare anche il valore del livello.
- 10. Visualizzare la quantità totale di oggetti forniti per ogni oggetto.
- 11. Selezionare le città con almeno tre fornitori.
- 12. Per gli oggetti che nel 2008 sono stati forniti in quantità superiore a 4100 unità, visualizzare il codice e la quantità totale fornita.
- 13. Visualizzare per ogni oggetto il peso in grammi (supponendo che quello memorizzato all'interno della base di dati sia espresso in Kg).
- 14. Visualizzare il numero di fornitori che risiedono nella città di Torino.
- 15. Considerando solo i fornitori della città di Torino, visualizzare il livello massimo, minimo e medio del livello.
- 16. Per ogni data visualizzare la quantità totale di oggetti forniti.
- 17. Per ogni oggetto visualizzare il codice e la quantità totale fornita dai fornitori della città di Torino nel 2008.
- 18. Per ogni città in cui è residente un fornitore e per ogni tipo di oggetto, visualizzare la quantità totale di oggetti di colore giallo fornita negli anni 2008 e 2009.
- 19. Per ogni data in cui è stato fornito almeno un oggetto in quantità totale superiore a 800 unità, visualizzare la data, il codice dell'oggetto e la quantità totale fornita.
- 20. Visualizzare il codice e il nome dei fornitori che hanno fornito tutti gli oggetti.
- 21. Visualizzare il codice, il nome e la città dei fornitori che hanno fornito almeno tutti gli oggetti forniti dal fornitore T1.
- 22. Visualizzare il nome e il livello dei fornitori per cui la quantità totale di oggetti forniti nel 2008 sia maggiore alla quantità totale di oggetti forniti nel 2009 dallo stesso fornitore.
- 23. Visualizzare il nome e il livello dei fornitori per cui la quantità totale di oggetti forniti nel 2009 sia maggiore della quantità media fornita da tutti i fornitori nel 2008.